## **How to resolve this error message related to" Euthanasia" in a procedure**

*If you receive the following error message during protocol submission:*

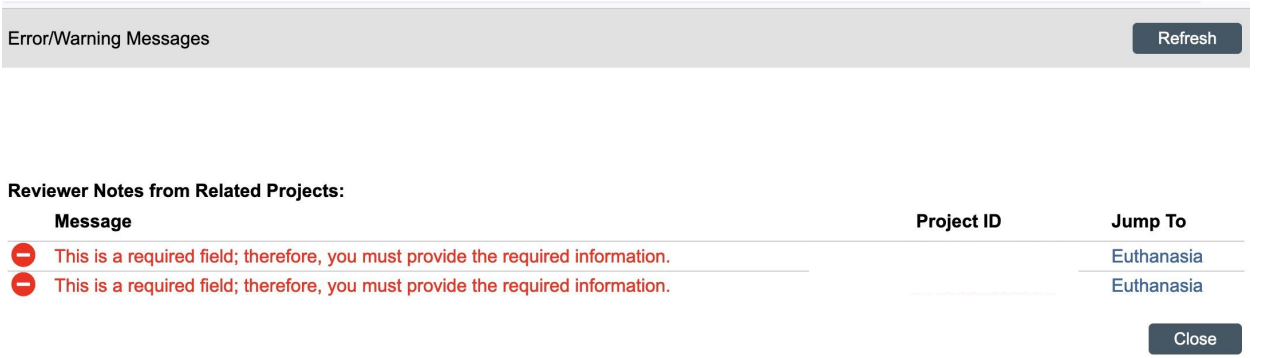

- *1. Click on " Euthanasia" to see the specific procedure name (Q1) and the required field that you need to provide information. You also need to know if it is a Team Procedure or a Standard Procedure.*
- *2. Go back to the protocol and find that procedure*
- *3. Open the specific procedure from the experiment section:*

*3.1 For Team Procedure shown in the error message, create a new version of the team procedure. This will allow you to edit the procedure*

*3.2 Click on "Create New Version" on the left (see below screenshots sample)*

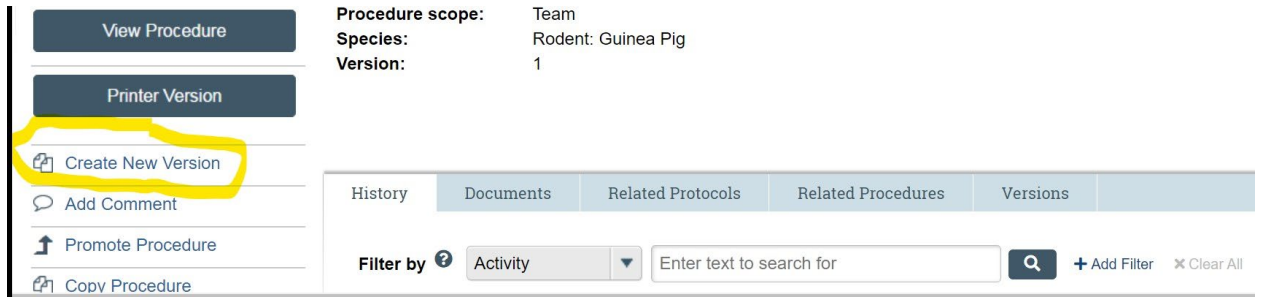

*3.3 On next window, answer Q1 by clicking the box and ok:*

1. Confirm creation of a new version of this procedure:  $\Box$ 

## *3.4 Once done with creating the new version, click on the new version of the procedure (yellow)*

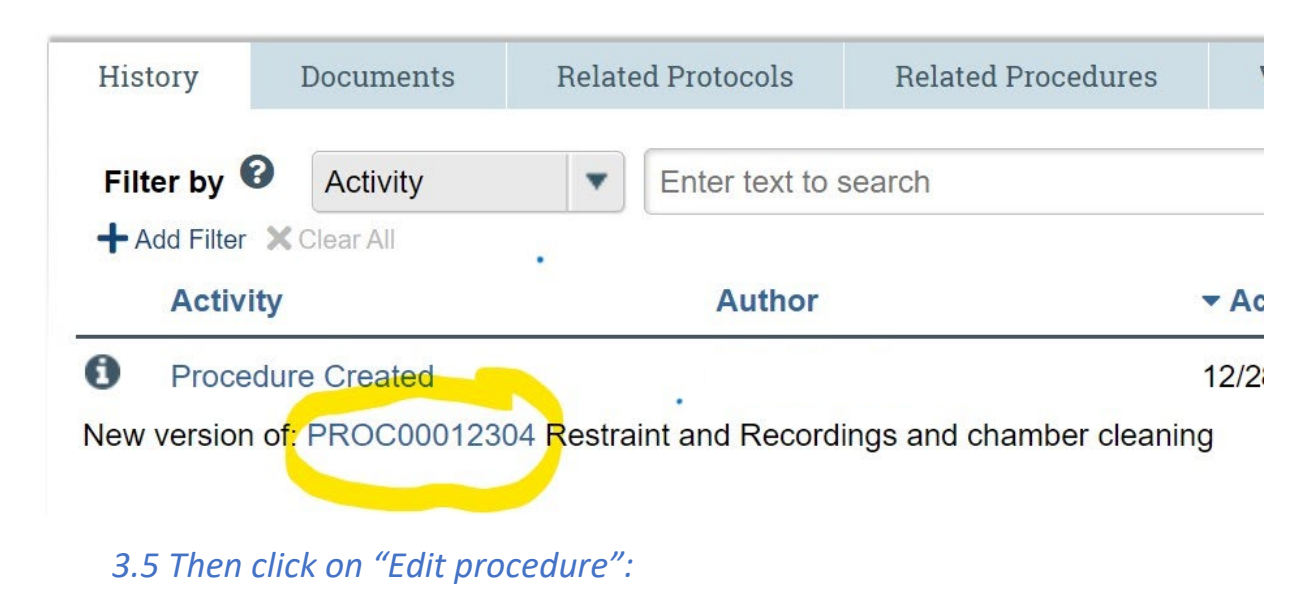

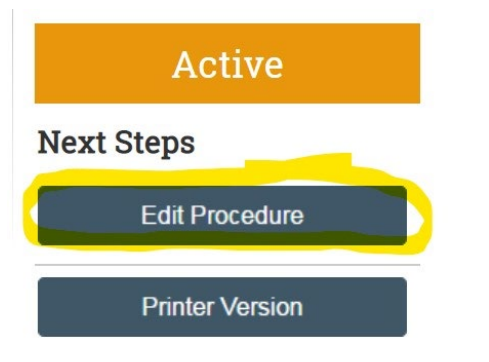

## *3.6 Scroll down to "Euthanasia" section of the procedure Q3 to provide an answer.*

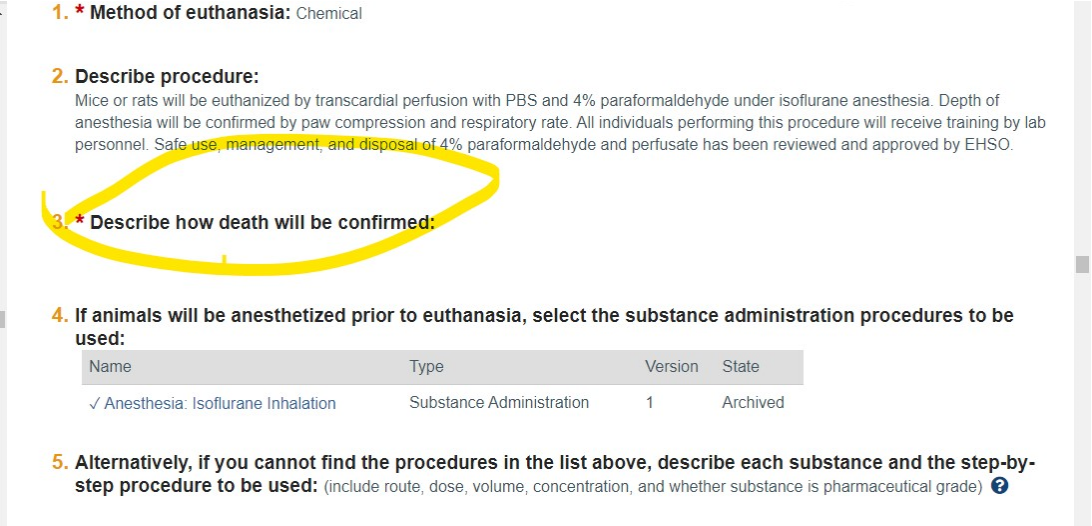

*3.7 Save the new version then go back to the Experiment section where this procedure needs to be added. Add the new version of the procedure that has been updated, remove the archived procedure.* 

- *4 For a Standard Procedure showing in the validation error*
	- *4.2If the Standard procedure is archived, then remove it and add the ACTIVE version to the experiment.*
	- *4.3If the Standard Procedure is active, please contact your RPA and/or*  [iacuc@emory.edu](mailto:iacuc@emory.edu)
- *5 If you notice procedures with the State as "Archived" as shown in the picture below, please take the time to replace them with the current version.*

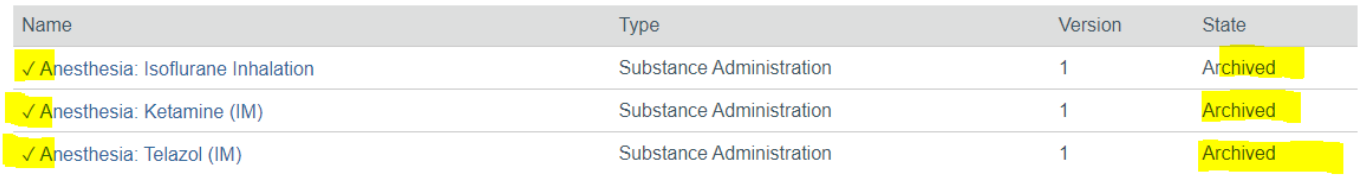

*A current list of Standard Procedures approved by the IACUC is available in the* [eIACUC wiki](https://emory.sharepoint.com/sites/eIACUC/SitePages/Overview.aspx#list-of-standard-procedures-available-in-eiacuc)  [site](https://emory.sharepoint.com/sites/eIACUC/SitePages/Overview.aspx#list-of-standard-procedures-available-in-eiacuc)*.* 

## **If everything fails, please Contact Us**

IACUC@emory.edu or by phone (404) 712-0734 | Open Line: Friday 12 noon [– 2pm](https://emory.zoom.us/j/96317076785) Staff contact information can be found on our [Staff Contact](https://irb.emory.edu/about/contact/index.html) page

*You are receiving this email because you have an Emory eIACUC account. If you are no longer affiliated with research and need to be removed from this listserv, you may send an email to iacuc@emory.edu and, include the email address you wish to have removed.*